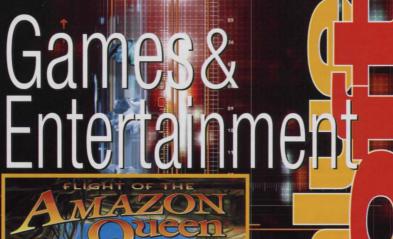

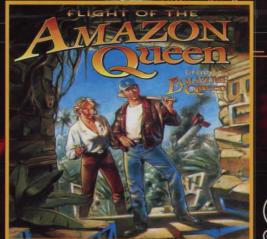

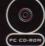

# WHAT THE HECK IS THIS GAME ALL ABOUT?

In Flight of the Amazon Queen you play the role of Joe King, pilot for hire, as you follow his tongue in cheek adventures in the South American Jungles, circa 1949.

Joe is scheduled to fly movie star Faye Russel to an Amazon jungle location for the shooting of her latest film, JUNGLE PASSION. Arriving at a hotel in Rio to pick her up he is tricked by his rival, an unscrupulous Dutch flyboy called Anderson, and locked in one of the hotel rooms. Anderson plans to fly Faye to the jungle himself in an effort to run Joe out of business.

It's your job to take control of Joe, help him escape from the hotel and foil the plans of the flying Dutchman. Once done, you'll fly Faye into the Amazon jungle where you'll encounter a dangerous temple, fearsome Amazonian warriors, and a power mad scientist intent on taking over the world!

It's up to you to deal with the imminent threat of world domination... but be careful, or this may be the last Flight of the Amazon Queen!

#### How Do I GET TO PLAY THE GAME?

To play Flight of the Amazon Queen, please refer to the reference card that came with the game.

#### How Do I CONTROL THE LITTLE GUY?

In case you skipped the section "What The Heck Is This Game All About", that little guy is called Joe King.

The screen is broken down into two areas: the Play Area (the top three quarters of the screen) and the Control Area (the bottom quarter of the screen). To control Joe you will on occasion need to use both areas. Here's a description of each area.

The Play Area is where all the action takes place. It is a representation of a location from the story that Joe can walk around and interact with. You can move the mouse pointer around this screen pointing to objects and characters that may appear here.

The Control Area consists of the Command Line, Control Panel and the Inventory Box.

- The Command Line is the strip between the Play Area and the bottom of the screen where the commands that you construct are displayed.
- The Control Panel consists of a number of graphic images of Actions. These Actions are open, close, move, give, look at, pick up, talk to and use. Pointing at the images will display the Action names on the Command Line.
- The Inventory Box displays up to four of your inventory Items at any one time. It also contains the left and right arrow icons. Pointing at the desired Item will display it's name on the Command Line.

## MOVING JOE AROUND THE SCREEN:

- To make Joe walk to a point in the Play Area, just point the mouse pointer and click the Left Mouse Button (LMB). Joe will walk as near as possible to that area. If you select a place on screen that Joe cannot reach, he will tell you - in which case you may need to find an alternative route.
- To make Joe walk to an Object, simply point the mouse pointer at that Object and press the LMB.

## How To Make Joe Do Things:

- In order to make Joe do your bidding, you must construct a command. A command consists of an Action and an Item or Object. For example you could select the open Action from the Control Panel followed by the door Object from the Play Area. Click the LMB to make Joe do the command.
- Commands may also consist of Actions followed by an Object or Item followed by another Object or Item. For example you could select the use Action from the Control Panel followed by the crowbar Item from the Inventory Box. The command use crowbar on will appear on the Command Line. Now select the chest Object in the Play Area and click the LMB. The command use crowbar on chest will be carried out.
- Some Objects will have a default Action associated with them which is displayed on the Command Line. In the first room in the Hotel for example, the curtain cord object has a default use Action. When you point the mouse pointer at the curtain cord, the Command use curtain cord appears on the Command Line. You can make Joe perform this default Action by clicking the Right Mouse Button (RMB).

### USING YOUR INVENTORY ITEMS: THE ALWAYS COMMAND:

- To move through the inventory one item at a time click the LMB on the required arrow icon.
- To move through the inventory four items at a time click the RMB on the required arrow icon.
- All inventory items have a default Action attached to them. This is usually look at. You can automatically select the default Action by clicking the RMB on the Item. With the baseball bat Item for example, the default Action is use. By clicking the RMB on the baseball bat, the command use bat on will appear on the Command Line. To complete the command point to an Object in the Play Area (such as a door) and click the LMB. The command use bat on door will be carried out.
- Clicking the LMB on an Item will automatically look at it regardless of the default Action.

- You can change the default Action of an Object in the Play Area or an Item in the Inventory Box by simply clicking on the desired Action graphic in the Control Panel with the RMB then clicking on the desired Item or Object with the RMB again.
- You may find this useful if you come across an Object that you may want to use a lot, but has a different default Action. For example, if you find a lever that has a default of look at, you can change it to use by clicking on the use Action with RMB. The command always use will appear in bright blue in the Command Line. Simply click on the lever Object with the RMB again. Now the lever's default Action will always appear as use lever.

#### CUTAWAY SEQUENCES:

A cutaway sequence can occur in the same location as Joe or in other locations with other characters. Cutaways are non interactive and usually progress the story and/or offer some clues. When a cutaway occurs the Control Panel and Inventory Box will turn black and white and the mouse pointer will disappear.

Cutaways can be skipped by pressing the ESCAPE key, with the exception of sequences that contain important story information and are only played once.

# I FEEL LONELY AND WOULD LIKE TO TALK TO SOMEBODY.

You'll find the jungles of South America teeming with interesting people to talk to. Most of them will have something useful to tell Joe, while others will just want to talk. Don't forget to return to your new found friends to talk some more, as many of them will have new things to say as your adventure progresses.

Most characters will have a default talk to Action associated with them, so you can simply click the RMB to initiate conversation. A list of sentences that you can say to the character will appear on the bottom of the screen where the Control Area is usually situated. Pointing at these sentences will cause them to highlight, and clicking the LMB will make Joe speak that sentence.

If you want to stop talking to a character simply select an exit line. This is usually the last sentence to be displayed and will say goodbye or something similar. If no such options are available, simply press the ESCAPE key.

#### FLIGHT OF THE AMAZON OUEEN

### IF I PRESS A KEY WHAT'LL IT DO? A number of keyboard shortcuts have been included to allow you to restart or quit the game, use your journal or select com-

mands from the Control Panel. And here they are!

F1 - Opens your Journal allowing you to load or save a game. or adjust music volume or text speed. Pressing the F1 key during a cutaway will skip it and go straight to the Journal, if the cutaway can be skipped.

F5 - Restarts the game. You are prompted to make sure you really want to restart.

F10 - Quits the game. You are prompted to make sure you really want to quit.

ESC - Ouits through cutaway sequences. Not all cutaway sequences can be skipped, some contain important story information and are only played once. It also closes the Journal.

SPACE BAR - Skips through text speech and CD voice samples. Very handy if you've heard the speech before or if you've already read the text speech.

The commands in the Control Panel can be selected by pressing the following keys.

O - Open

C - Close

M - Move

P - Pick up

L-Look at

U - Use

T - Talk to

G - Give

1 to 4 - Selects the corresponding inventory item (if available).

While in dialogue mode, keys 1 to 4 select the dialogue choices

CURSOR KEYS - Move the mouse pointer around the screen.

CTRL - Same as the left mouse button

ALT - Same as the right mouse button

# FLIGHT OF THE AMAZON OUEEN

### IT'S 8AM IN THE MORNING AND I GOTTA GO TO WORK. HOW DO I STOP THIS THING?

If more pressing matters need to be attended to and you haven't finished playing the game yet, then we have a solution. You can save your current position in the game by using your trusty Journal

Press the F1 function key, or LOOK AT or USE JOURNAL to bring up the Journal screen.

#### Make Entry:

This option allows you to save the position of your current game There are 100 save game positions in the Journal, which are broken down into 10 save game slots per Journal page. You can select a new Journal page by clicking on the letters that range from A to J on the side of the Journal. To save a game, first select a slot then type in your save name then press ENTER or click on the MAKE ENTRY button. You will be asked to confirm whether you want to save the game. Click on the YES button to save, or the NO button to return to the main Journal selection.

#### Read Entry:

This option allows you to load a previously saved game. Simply select one of the save game slots and click on the READ ENTRY button. You will be asked to confirm whether you want to load the game. Click on the YES button to load, or the NO button to return to the main Journal selection.

#### Close:

This option closes the Journal, returning you to the game. You can also exit the Journal by pressing the ESCAPE button.

#### Give Up:

This exits the game. You will be asked to confirm whether you want to exit the game. Click on the YES button to exit, or the NO button to return to the main Journal selection.

# Word Balloon:

This is a CD-ROM feature only, allows you to toggle the voice samples on and off.

# Sfx Speaker:

This toggles the sound effects on and off.

#### Text Icon/Scale:

The scale adjusts the speed at which the text is displayed on screen. The box allows you to turn the text on (applicable for the CD-ROM version only).

#### Music Icon/Scale:

The scale adjusts the volume of the music. The box allows you to turn it on/off.

#### Information Icon:

This displays copyright information as well as the Version number and Language type.

#### My SCREEN HAS GONE ALL FUNNY!

If you leave the game alone for more than 5 minutes, one of a variety of screen savers will spring in to action.

If a screen saver has been activated simply press a key or click the mouse to return the screen to normal

# FLIGHT OF THE AMAZON QUEEN

# IS THERE ANYTHING ELSE I SHOULD KNOW?

Yeah. Look at everything you can, and pick up everything that can be picked up. If someone tries to stop you from picking up something or going somewhere, chances are it's important.

As a rule of thumb if you try and pick up something and you get one of the usual brush off responses, then you probably don't need that object.

In some situations (although it is extremely rare) you may need to use an object with another object (as opposed to an item with an object). And don't be afraid to use inventory items with other inventory items.

Also, if you have an item that you think someone may need, you may have to talk to them about it before giving it to them. Otherwise Joe has no idea that this person would want whatever you want to give them.